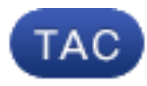

#### **Document ID**: 117721

**Updated**: Dec 10, 2015

Contributed by Rama Darbha, Namit Agarwal, and Olivier Pelerin, Cisco TAC Engineers.

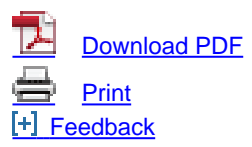

#### **Related Products**

• [Cisco IOS Firewall](http://www.cisco.com/c/en/us/support/security/ios-firewall/tsd-products-support-troubleshoot-and-alerts.html?referring_site=smartnavRPT)

### **Contents**

**Introduction** Links and Documentation Command References Datapath Troubleshoot Steps Verify Configuration Verify Connection State Check Firewall Drop Counters Global Drop Counters on QFP Firewall Feature Drop Counters on QFP **Troubleshoot Firewall Drops Logging** Local Buffered Syslogging Limitations of Local Buffered Syslogging Remote High Speed Logging Packet Tracing Using Conditional Matching Embedded Packet Capture **Debugs** Conditional Debugs Gather and View Debugs Related Cisco Support Community Discussions

## **Introduction**

This document describes how to best troubleshoot the Zone Based Firewall (ZBFW) feature on the Aggregation Services Router (ASR)  $^{\circledR}$  programs the hardware ASICs (quantum flow processor (QFP) in order to perform feature forwarding functionalities. This allows for higher throughput and better performance. The drawback to this is that it presents a greater challenge to troubleshoot. Traditional Cisco IOS commands used to poll current sessions and drop counters via Zone-Based Firewall (ZBFW) are no longer valid as the drops are no longer in software.

## **Links and Documentation**

### **Command References**

- [Cisco ASR 1000 Series Aggregation Services Routers Command References](http://www.cisco.com/en/US/products/ps9343/prod_command_reference_list.html)
- [Cisco IOS XE 3S Command References](http://www.cisco.com/en/US/products/ps11174/prod_command_reference_list.html)

# **Datapath Troubleshoot Steps**

In order to troubleshoot the datapath, you must identify whether traffic is properly passed through the ASR and Cisco IOS-XE code. Specific to firewall features, the datapath troubleshooting follows these steps:

- **Verify Configuration** Gather the configuration and examine the output in order to verify the 1. connection.
- **Verify Connection State** If traffic passes properly, the Cisco IOS-XE opens up a 2. connection on the ZBFW feature. This connection tracks the traffic and state information between a client and server.
- **Verify Drop Counters** When traffic does not pass properly, Cisco IOS-XE logs a drop 3. counter for any dropped packets. Check this output in order to isolate the cause of the traffic failure.
- **Logging** Gather syslogs in order to provide more granular information on connection builds 4. and packet drops.
- 5. **Packet Trace Dropped Packets** Use packet tracing in order to catch dropped packets.
- **Debugs** Gather debugs is the most verbose option. Debugs can be obtained conditionally 6. in order to confirm the exact forwarding path for the packets.

# **Verify Configuration**

The output of **show tech support firewall** is summarized here:

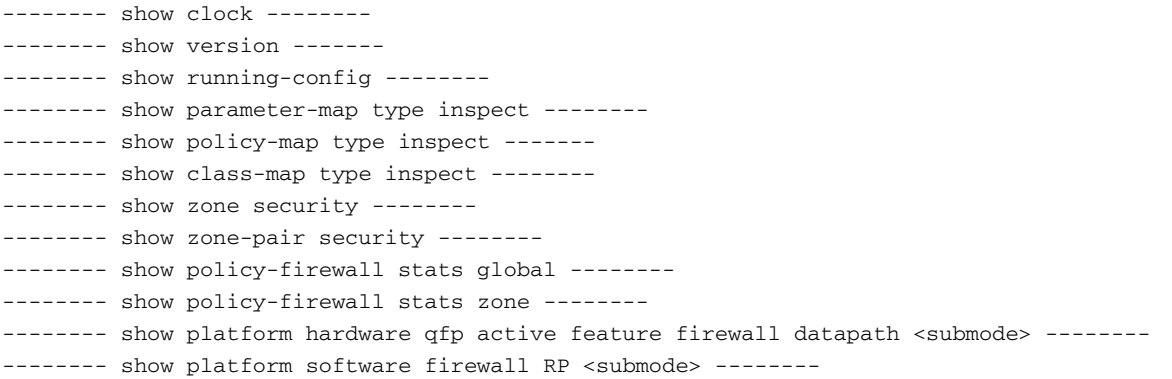

# **Verify Connection State**

Connection information can be obtained so that all connections on ZBFW are listed. Enter this command:

ASR#**show policy-firewall sessions platform** --show platform hardware qfp active feature firewall datapath scb any any any any any all any --[s=session i=imprecise channel c=control channel d=data channel] 14.38.112.250 41392 14.36.1.206 23 proto 6 (0:0) [sc] It shows a TCP telnet connection from 14.38.112.250 to 14.36.1.206.

**Note**: Be aware that if you run this command, it will take a long time if there are lots of connections on the device. Cisco recommends that you run this command with specific filters as outlined here.

The connection table can be filtered down to a specific source or destination address. Use filters after **platform** submode. The options to filter are:

radar-ZBFW1#**show policy-firewall sessions platform** ?

| all                    | detailed information    |
|------------------------|-------------------------|
| destination-port       | Destination Port Number |
| detail                 | detail on or off        |
| icmp                   | Protocol Type ICMP      |
| imprecise              | imprecise information   |
| session                | session information     |
| source-port            | Source Port             |
| source-vrf             | Source Vrf ID           |
| standby                | standby information     |
| tcp                    | Protocol Type TCP       |
| udp                    | Protocol Type UDP       |
| v4-destination-address | IPv4 Desination Address |
| v4-source-address      | IPv4 Source Address     |
| v6-destination-address | IPv6 Desination Address |
| v6-source-address      | IPv6 Source Address     |
|                        | Output modifiers        |
| $<$ cr>                |                         |

This connection table is filtered so only connections sourced from 14.38.112.250 are displayed:

```
ASR#show policy-firewall sessions platform v4-source-address 14.38.112.250
--show platform hardware qfp active feature firewall datapath scb 14.38.112.250
any any any any all any --
[s=session i=imprecise channel c=control channel d=data channel]
 14.38.112.250 41392 14.36.1.206 23 proto 6 (0:0) [sc]
```
Once the connection table is filtered, the detailed connection information can be obtained for a more comprehensive anlaysis. In order to display this output, use the **detail** keyword.

```
ASR#show policy-firewall sessions platform v4-source-address 14.38.112.250 detail
--show platform hardware qfp active feature firewall datapath scb 14.38.112.250
any any any any all any detail--
[s=session i=imprecise channel c=control channel d=data channel]
 14.38.112.250 41426 14.36.1.206 23 proto 6 (0:0) [sc]
 pscb : 0x8c5d4f20, bucket : 64672, fw_flags: 0x204 0x20419441,
       scb state: active, scb debug: 0
 nxt_timeout: 360000, refcnt: 1, ha nak cnt: 0, rg: 0, sess id: 117753
 hostdb: 0x0, L7: 0x0, stats: 0x8e118e40, child: 0x0
 l4blk0: 78fae7a7 l4blk1: e36df99c l4blk2: 78fae7ea l4blk3: 39080000
 l4blk4: e36df90e l4blk5: 78fae7ea l4blk6: e36df99c l4blk7: fde0000
 l4blk8: 0 l4blk9: 1
 root scb: 0x0 act_blk: 0x8e1115e0
 ingress/egress intf: GigabitEthernet0/0/2 (1021), GigabitEthernet0/0/0 (131065)
 current time 34004163065573 create tstamp: 33985412599209 last access: 33998256774622
```
 **nat\_out\_local\_addr:port: 0.0.0.0:0 nat\_in\_global\_addr:port: 0.0.0.0:0** syncookie fixup: 0x0 halfopen linkage: 0x0 0x0 cxsc\_cft\_fid: 0x0 tw timer: 0x0 0x0 0x372ba 0x1e89c181 Number of simultaneous packet per session allowed: 25 bucket 125084 flags 1 func 1 idx 8 wheel 0x8ceb1120

## **Check Firewall Drop Counters**

The drop counter output changed during XE 3.9. Before XE 3.9, the firewall drop reasons were very generic. After XE 3.9, the firewall drop reasons were extended to become more granular.

In order to verify drop counters, perform two steps:

- 1. Confirm the global drop counters in Cisco IOS-XE. These counters show what feature has dropped the traffic. Examples of features include Quality of Service (QoS), Network Address Translation (NAT), Firewall, and so on.
- 2. Once the subfeature has been identified, query the granular drop counters offered by the subfeature. In this guide, the subfeature being analyzed is the Firewall feature.

#### **Global Drop Counters on QFP**

The basic command to rely on provides all the drops across the QFP:

Router#**show platform hardware qfp active statistics drop**

This command shows you the generic drops globally across the QFP. These drops can be on any feature. Some example features are:

Ipv4Acl Ipv4NoRoute Ipv6Acl Ipv6NoRoute NatIn2out VfrErr ...etc

In order to see all drops, include counters that have a value of zero, use the command:

#### **show platform hardware qfp active statistics drop all**

In order to clear the counters, use this command. It clears the output after showing it to the screen. This command is clear on read, so the output is reset to zero **after** it is displayed to the screen.

show platform hardware qfp active statistics drop clear

Below is a list of QFP global firewall drop counters and explanation:

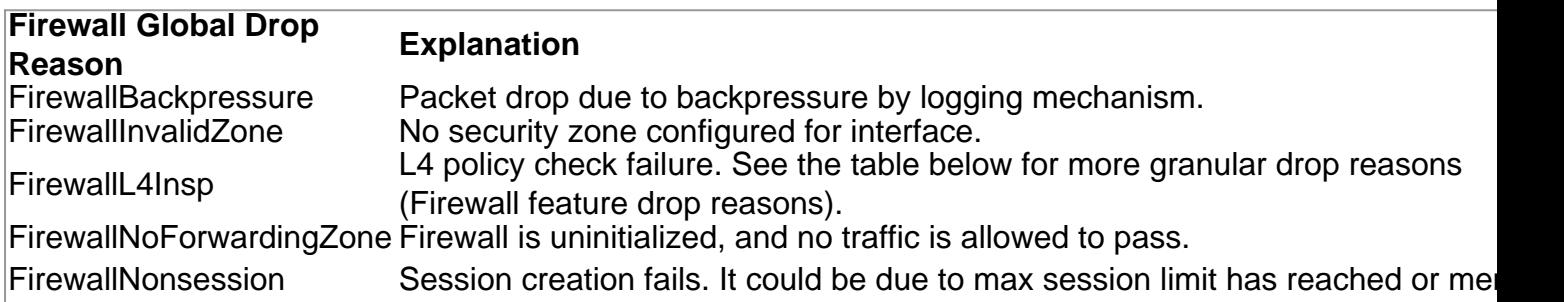

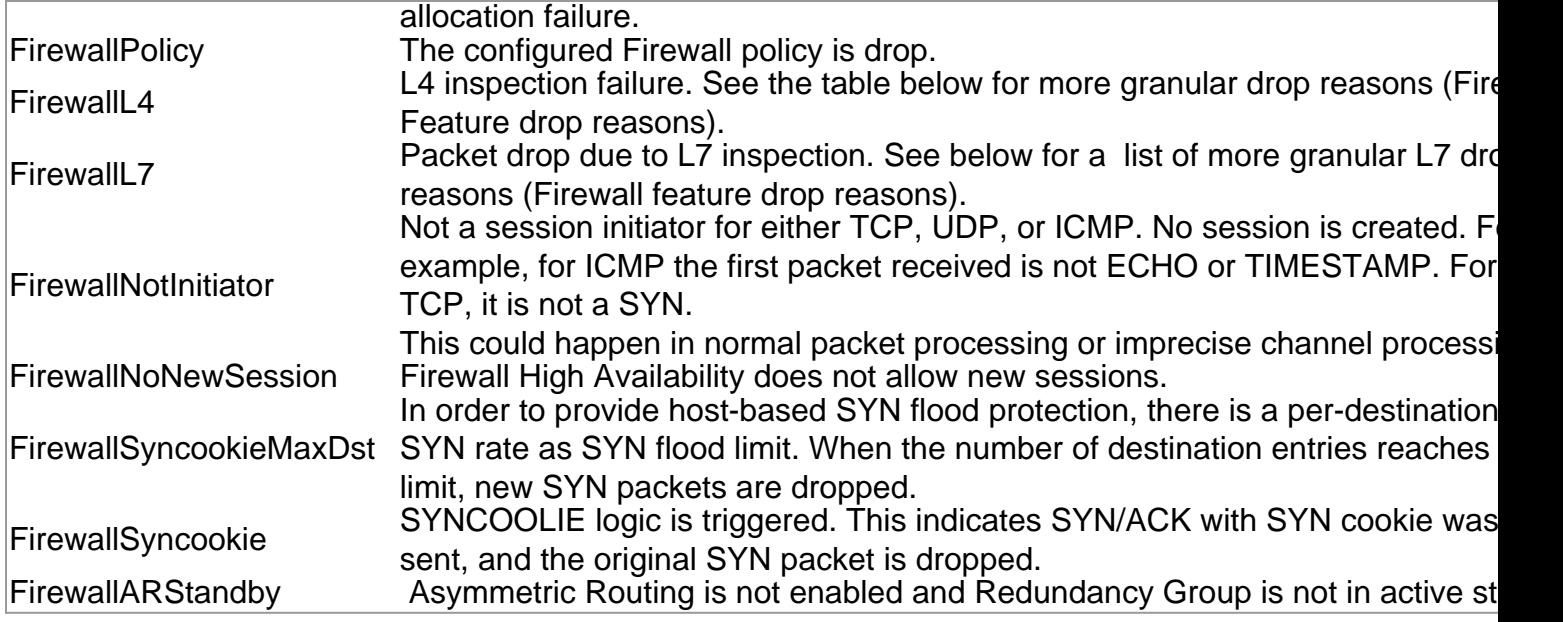

### **Firewall Feature Drop Counters on QFP**

The limitation with the QFP global drop counter is that there is no granularity in the drop reasons, and some of the drop reasons such as **FirewallL4** get so overloaded to the point that it is of little use for troubleshooting. This has since been enhanced in Cisco IOS-XE 3.9 (15.3(2)S), where Firewall feature drop counters were added. This gives a much more granular set of drop reasons:

ASR#**show platform hardware qfp active feature firewall drop all**

------------------------------------------------------------------------------- Drop Reason Packets ------------------------------------------------------------------------------- Invalid L4 header 0 Invalid ACK flag 0 Invalid ACK number 0 ....

Below is a list of Firewall feature drop reasons and explanations:

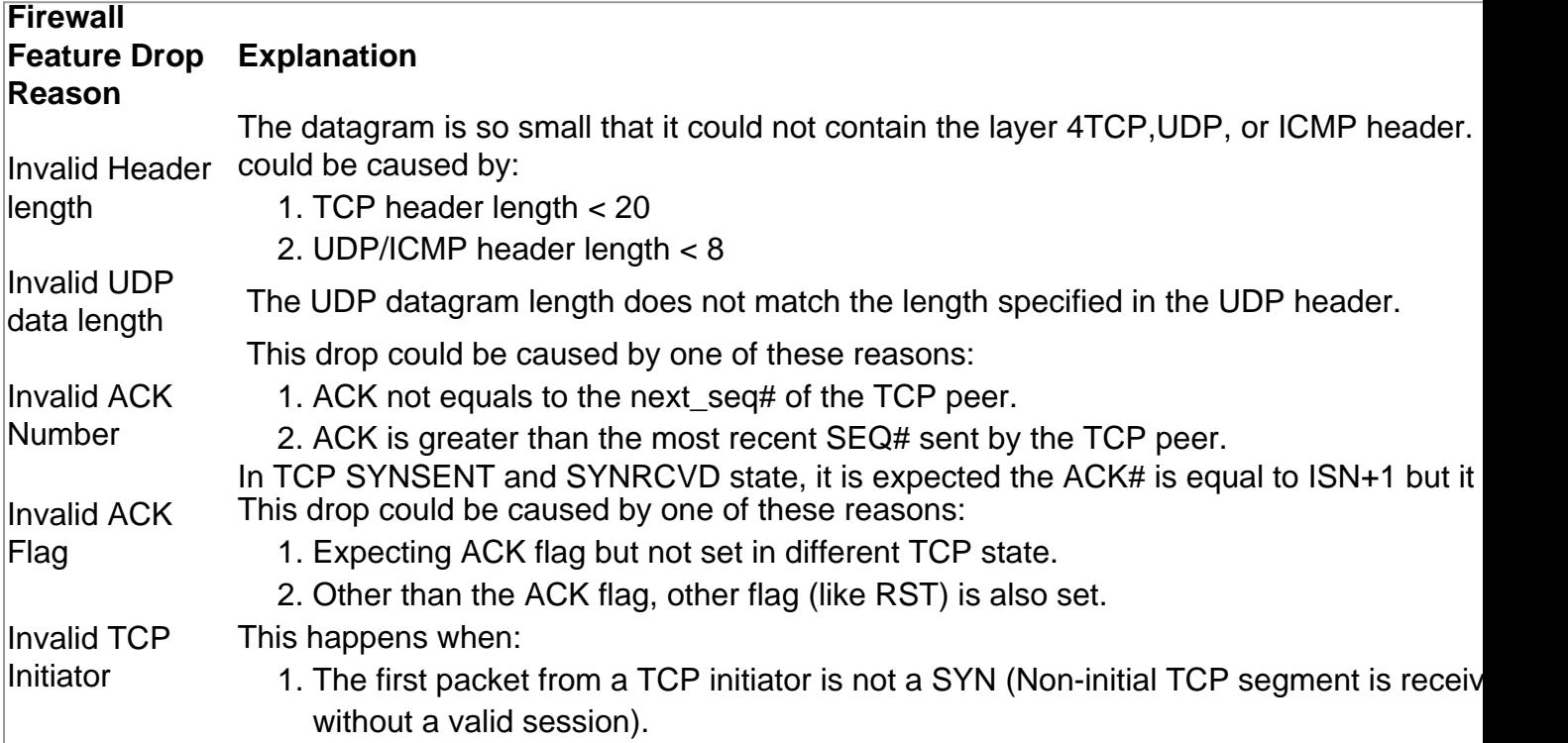

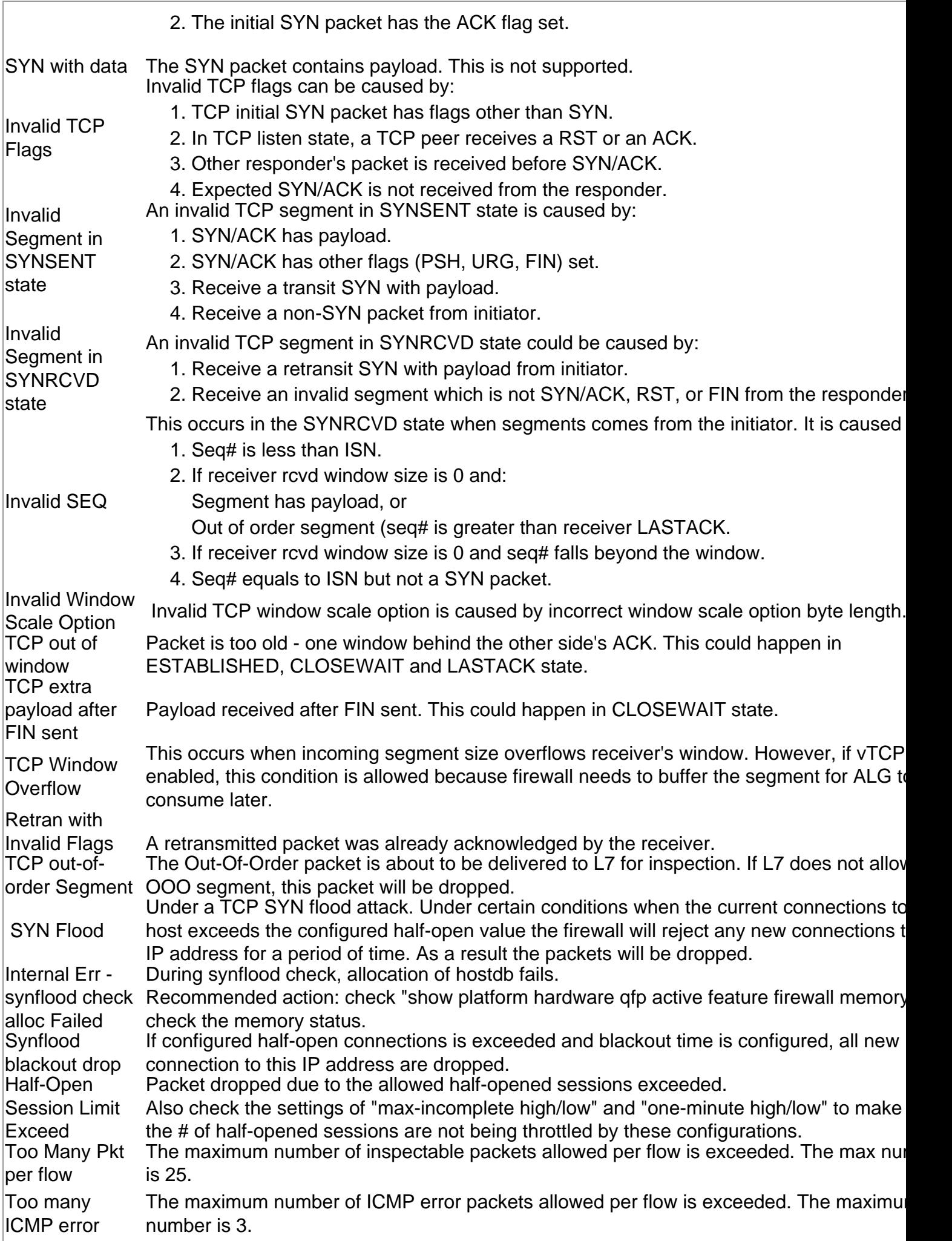

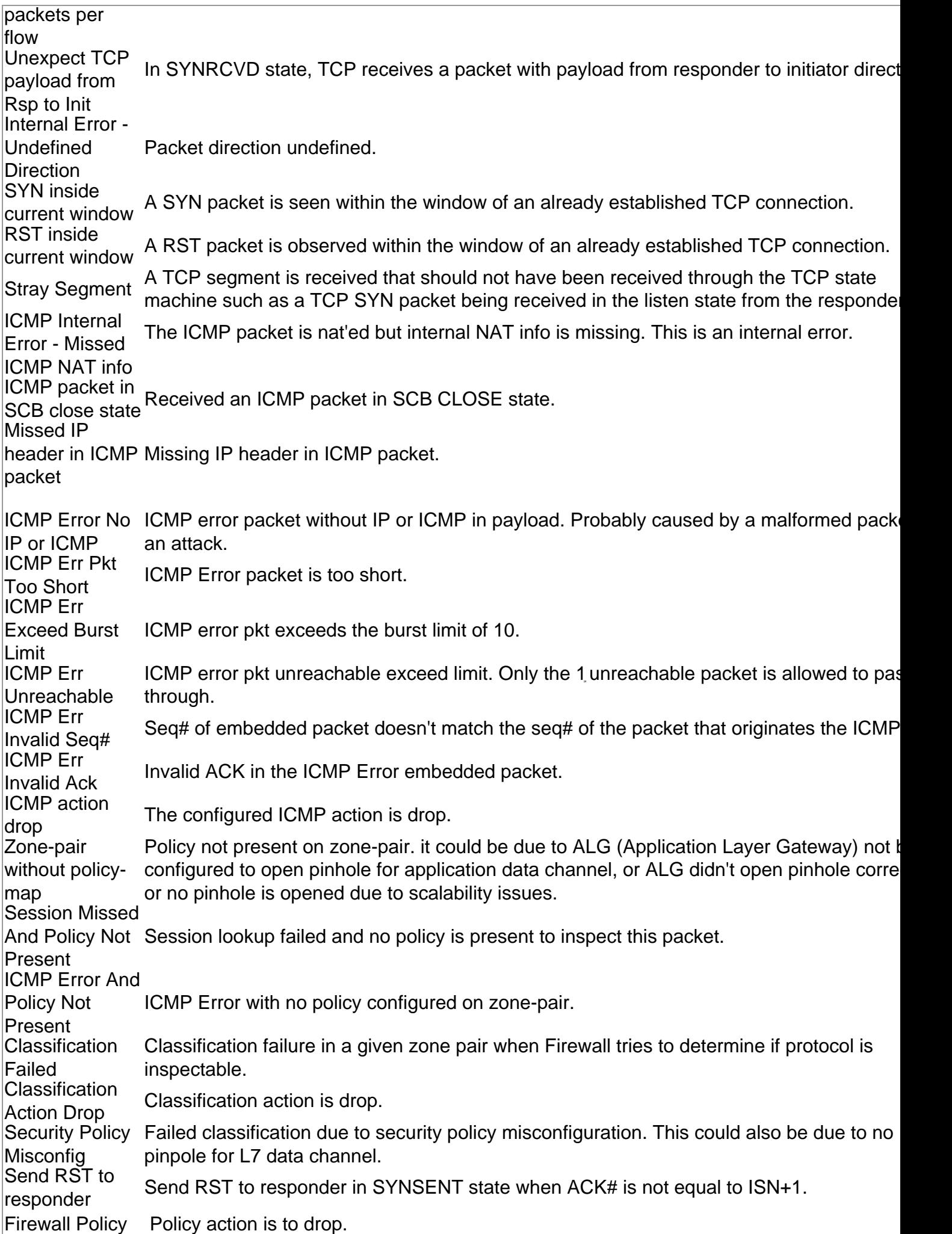

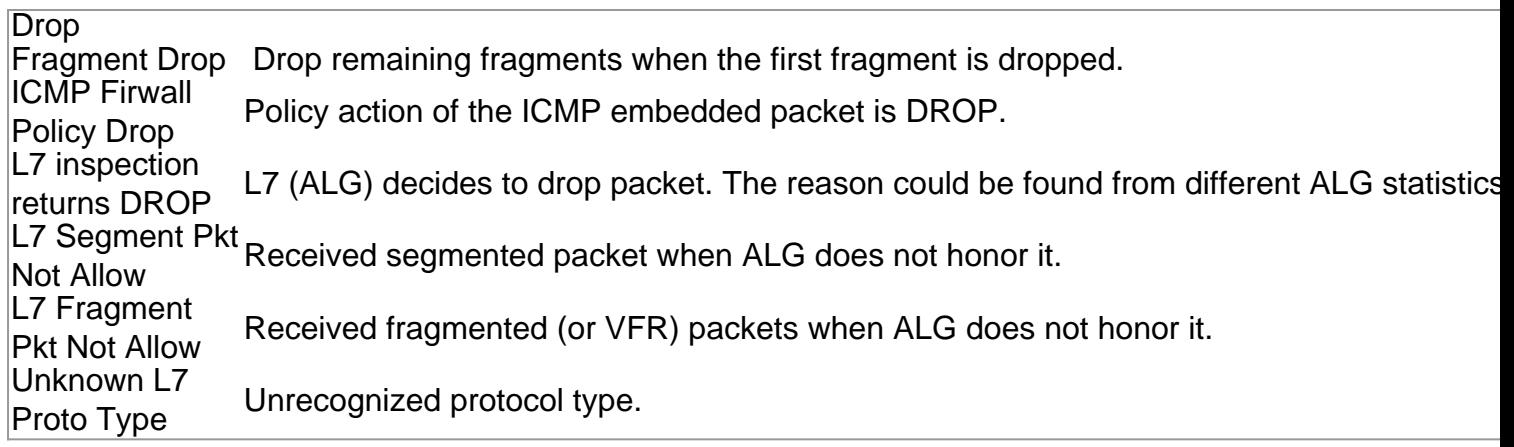

### **Troubleshoot Firewall Drops**

Once the drop reason is identified from the above global or firewall feature drop counters, additional troubleshooting steps might be needed if these drops are unexpected. Apart from configuration validation in order to ensure the configuration is correct for the firewall functionalities enabled, it is often required to take packet captures for the traffic flow in question to see if the packets are malformed or if there is any protocol or application implementation issues.

## **Logging**

ASR logging functionality generates syslogs in order to record dropped packets. These syslogs provide more details on why the packet was dropped. There are two types of sysloggings:

- 1. Local buffered syslogging
- 2. Remote high speed logging

### **Local Buffered Syslogging**

In order to isolate the cause of the drops, you can use generic ZBFW troubleshooting, such as enabling log drops. There are two ways to configure packet drop logging.

Method 1: Use inspect-global parameter-map in order to log all dropped packets.

parameter-map type inspect-global log dropped-packets

Method 2: Use custom inspect parameter-map in order to log dropped packets for only specific class.

```
parameter-map type inspect LOG_PARAM
log dropped-packets
!
policy-map type inspect ZBFW_PMAP
class type inspect ZBFW_CMAP
inspect LOG_PARAM
```
These messages are sent to the log or console depending on how the ASR is configured for logging. Here is an example of a drop log message.

```
TS:00000605668054540031 %FW-6-DROP_PKT: Dropping tcp pkt from GigabitEthernet0/0/2
14.38.112.250:41433 => 14.36.1.206:23(target:class)-(INSIDE_OUTSIDE_ZP:class-default)
due to Policy drop:classify result with ip ident 11579 tcp flag 0x2, seq 2014580963,
ack 0
```
#### **Limitations of Local Buffered Syslogging**

- 1. These logs are rate limited as per Cisco bug ID [CSCud09943.](https://tools.cisco.com/bugsearch/bug/CSCud09943)
- 2. These logs might not print unless specific configuration is applied. For example, packets dropped by class-default packets will not be logged unless the **log** keyword is specified:

```
policy-map type inspect ZBFW_PMAP
class class-default
drop log
```
#### **Remote High Speed Logging**

High speed logging (HSL) generates syslogs directly from the QFP and sends it to the configured netflow HSL collector. This is the recommended logging solution for ZBFW on ASR.

For HSL, use this configuration:

```
parameter-map type inspect inspect-global
  log template timeout-rate 1
   log flow-export v9 udp destination 1.1.1.1 5555
```
In order to use this configuration, a netflow collector capable of Netflow Version 9 is required. This is detailed in

[Configuration Guide: Zone-Based Policy Firewall, Cisco IOS XE Release 3S \(ASR 1000\) Firewall](http://www.cisco.com/en/US/docs/ios-xml/ios/sec_data_zbf/configuration/xe-3s/asr1000/sec-data-fw-hsl.html) [High-Speed Logging](http://www.cisco.com/en/US/docs/ios-xml/ios/sec_data_zbf/configuration/xe-3s/asr1000/sec-data-fw-hsl.html)

### **Packet Tracing Using Conditional Matching**

Turn on conditional debugs in order to enable packet tracing and then enable packet tracing for these features:

```
ip access-list extended CONDITIONAL_ACL
 permit ip host 10.1.1.1 host 192.168.1.1
 permit ip host 192.168.1.1 host 10.1.1.1
!
debug platform condition feature fw dataplane submode all level info
debug platform condition ipv4 access-list CONDITIONAL_ACL both
```
**Note**: The match condition can use the IP address directly, as an ACL is not necessary. This will match as source or destination which allows for bidirectional traces. This method can be used if you are not allowed to alter the configuration. For example: debug platform condition ipv4 address 192.168.1.1/32.

Turn on the packet-tracing feature:

- 1. Enter the **debug platform packet-trace drop** command in order to trace only the dropped packets.
- 2. Exclusion of the command **debug platform packet-trace drop** will trace any packet that matches the condition, which includes ones that are inspected/passed by the device. Turn on conditional debugs:

debug platform condition start Run the test, then turn off debugs:

debug platform condition stop

Now the information can be displayed to the screen. In this example, ICMP packets were dropped due to a firewall policy:

Router#**show platform packet-trace statistics** Packets Summary Matched 2 Traced 2 Packets Received Ingress 2 Inject 0 Packets Processed Forward 0 Punt 0 Drop 2<br>Count Code Cause 2 183 **FirewallPolicy** Consume 0 Router#**show platform packet-trace summary** Pkt Input 0utput State Reason 0 Gi0/0/2 Gi0/0/0 DROP 183 **(FirewallPolicy)** 1 Gi0/0/2 Gi0/0/0 DROP 183 **(FirewallPolicy)** Router#**show platform packet-trace packet 0** Packet: 0 CBUG ID: 2980 Summary Input : GigabitEthernet0/0/2 Output : GigabitEthernet0/0/0 State : DROP 183 (FirewallPolicy) Timestamp Start : 1207843476722162 ns (04/15/2014 12:37:01.103864 UTC) Stop : 1207843477247782 ns (04/15/2014 12:37:01.104390 UTC) Path Trace Feature: IPV4 Source : 10.1.1.1 Destination : 192.168.1.1 Protocol : 1 (ICMP) Feature: ZBFW Action : Drop Reason : ICMP policy drop:classify result Zone-pair name : INSIDE\_OUTSIDE\_ZP Class-map name : class-default Packet Copy In c89c1d51 5702000c 29f9d528 08004500 00540000 40004001 ac640e26 70fa0e24

 01010800 172a2741 00016459 4d5310e4 0c000809 0a0b0c0d 0e0f1011 12131415 Packet Copy Out c89c1d51 5702000c 29f9d528 08004500 00540000 40003f01 ad640e26 70fa0e24 01010800 172a2741 00016459 4d5310e4 0c000809 0a0b0c0d 0e0f1011 12131415

The **show platform packet-trace packet <num> decode** command decodes the packet header information and contents. This feature was introduced in XE3.11:

```
Router#show platform packet-trace packet all decode
Packet: 0 CBUG ID: 2980
Summary
 Input : GigabitEthernet0/0/2
 Output : GigabitEthernet0/0/0
 State : DROP 183 (FirewallPolicy)
 Timestamp
   Start : 1207843476722162 ns (04/15/2014 12:37:01.103864 UTC)
   Stop : 1207843477247782 ns (04/15/2014 12:37:01.104390 UTC)
Path Trace
 Feature: IPV4
    Source : 10.1.1.1
    Destination : 192.168.1.1
    Protocol : 1 (ICMP)
  Feature: ZBFW
    Action : Drop
    Reason : ICMP policy drop:classify result
    Zone-pair name : INSIDE_OUTSIDE_ZP
    Class-map name : class-default
Packet Copy In
 c89c1d51 5702000c 29f9d528 08004500 00540000 40004001 ac640e26 70fa0e24
 01010800 172a2741 00016459 4d5310e4 0c000809 0a0b0c0d 0e0f1011 12131415
 ARPA
    Destination MAC : c89c.1d51.5702
    Source MAC : 000c.29f9.d528
  Type : 0 \times 0800 (IPV4)
 IPv4
   Version : 4
   Header Length : 5
   ToS : 0x00
  Total Length : 84
   Identifier : 0x0000
  IP Flags : 0x2 (Don't fragment)
  Frag Offset : 0
   TTL : 64
  Protocol : 1 (ICMP)
  Header Checksum : 0xac64
  Source Address : 10.1.1.1
   Destination Address : 192.168.1.1
 ICMP
  Type : 8 (Echo)
   Code : 0 (No Code)
   Checksum : 0x172a
  Identifier : 0x2741
  Sequence : 0x0001
Packet Copy Out
 c89c1d51 5702000c 29f9d528 08004500 00540000 40003f01 ad640e26 70fa0e24
 01010800 172a2741 00016459 4d5310e4 0c000809 0a0b0c0d 0e0f1011 12131415
 ARPA
  Destination MAC : c89c.1d51.5702
  Source MAC : 000c.29f9.d528
  Type : 0x0800 (IPV4)
TPv4
   Version : 4
   Header Length : 5
   ToS : 0x00
```
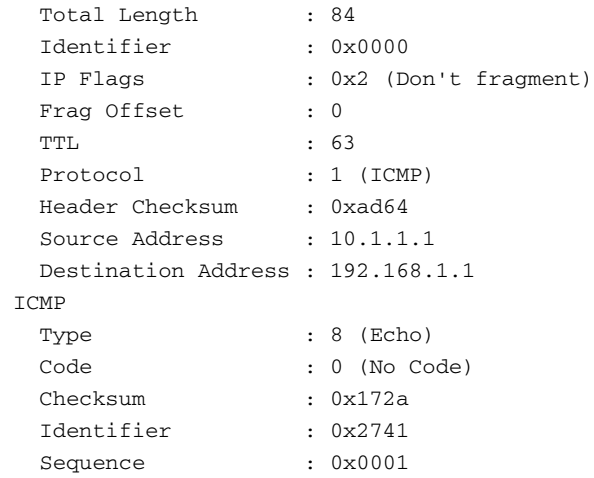

### **Embedded Packet Capture**

Embedded Packet Capture support has been added in Cisco IOS-XE 3.7 (15.2(4)S). For more details, see

[Embedded Packet Capture for Cisco IOS and IOS-XE Configuration Example.](http://www.cisco.com/c/en/us/support/docs/ios-nx-os-software/ios-embedded-packet-capture/116045-productconfig-epc-00.html)

## **Debugs**

### **Conditional Debugs**

In XE3.10, conditional debugs will be introduced. Conditional statements can be used in order to ensure the ZBFW feature only logs debug messages that are relevant to the condition. Conditional debugs use ACLs in order to restrict logs that match the ACL elements. Also, prior to XE3.10, the debug messages were more difficult to read. The debug output was improved in XE3.10 to make them easier to understand.

In order to enable these debugs, issue this command:

debug platform condition feature fw dataplane submode [detail | policy | layer4 | drop] debug platform condition ipv4 access-list <ACL\_name> both debug platform condition start

Notice that the condition command must be set via an ACL and directionality. The conditional debugs will not be implemented until the they are started with the command **debug platform condition start**. In order to turn off conditional debugs use the command **debug platform condition stop**.

**debug platform condition stop**

In order to turn off conditional debugs, **DO NOT** use the command **undebug all**. In order to turn off all conditional debugs, use the command:

#### ASR#**clear platform condition all**

Prior to XE3.14, **ha** and **event** debugs are not conditional. As a result, the command **debug platform condition feature fw dataplane submode all** causes all logs to be created, independent of the condition selected below. This could create additional noise that makes debugging difficult.

By default, the conditional logging level is **info**. In order to increase/decrease the level of logging, use the command:

**debug platform condition feature fw dataplane submode all [verbose | warning]**

#### **Gather and View Debugs**

Debug files will not print to the console or monitor. All debugs are written to the hard disk of the ASR. Debugs are written to the hard disk under the folder **tracelogs** with the name **cpp\_cp\_F0- 0.log.<date>**. In order to view the file where debugs are written, use the output:

```
ASR# cd harddisk:
ASR# cd tracelogs
ASR# dir cpp_cp_F0*Directory of harddisk:/tracelogs/cpp_cp_F0*
Directory of harddisk:/tracelogs/
```
3751962 -rwx 1048795 Jun 15 2010 06:31:51 +00:00 cpp\_cp\_F0-0.log.5375.20100615063151 3751967 -rwx 1048887 Jun 15 2010 02:18:07 +00:00 cpp\_cp\_F0-0.log.5375.20100615021807 39313059840 bytes total (30680653824 bytes free)

Each debug file will be stored as a **cpp\_cp\_F0-0.log.<date>** file. These are regular text files that can be copied off the ASR with TFTP. The log file maximum on the ASR is 1Mb. After 1Mb, the debugs are written to a new log file. That is why each log file is timestamped in order to indicate the start of the file.

Log files might exist in these locations:

harddisk:/tracelogs/ bootflash:/tracelogs/ Since log files are only displayed after they are rotated, the log file can be manually rotated with this command:

```
ASR#test platform software trace slot f0 cpp-control-process rotate
This immediately creates a "cpp_cp" log file and starts a new one on the QFP. For example:
```

```
ASR#test platform software trace slot f0 cpp-control-process rotate
 Rotated file from: /tmp/fp/trace/stage/cpp_cp_F0-0.log.7311.20140408134406,
Bytes: 82407, Messages: 431
```
ASR#more tracelogs/**cpp\_cp\_F0-0.log.7311.20140408134406**

04/02 10:22:54.462 : btrace continued for process ID 7311 with 159 modules 04/07 16:52:41.164 [cpp-dp-fw]: (info): QFP:0.0 Thread:110 TS:00000531990811543397 :FW\_DEBUG\_FLG\_HA:[]: HA[1]: Changing HA state to 9 04/07 16:55:23.503 [cpp-dp-fw]: (info): QFP:0.0 Thread:120 TS:00000532153153672298 :FW\_DEBUG\_FLG\_HA:[]: HA[1]: Changing HA state to 10 04/07 16:55:23.617 [buginf]: (debug): [system] Svr HA bulk sync CPP(0) complex(0) epoch(0) trans\_id(26214421) rg\_num(1)

This command allows the debug files to be merged into a single file for easier processing. It merges all files in the directory and interlaces them based on time. This can help when the logs are very verbose and are created across multiple files:

ASR#**request platform software trace slot rp active merge target bootflash:MERGED\_OUTPUT.log** Creating the merged trace file: [bootflash:MERGED\_OUTPUT.log] including all messages

Was this document helpful? Yes No

Thank you for your feedback.

[Open a Support Case](https://tools.cisco.com/ServiceRequestTool/scm/mgmt/case?referring_site=supportdocs) <sup>(</sup>Requires a [Cisco Service Contract.](http://www.cisco.com/web/services/order-services/service-contracts/index.html?referring_site=supportdocs))

## **Related Cisco Support Community Discussions**

The [Cisco Support Community](https://supportforums.cisco.com/index.jspa?referring_site=cdcsupportdocs&channel=pkwidgets) is a forum for you to ask and answer questions, share suggestions, and collaborate with your peers.

Refer to [Cisco Technical Tips Conventions](/c/en/us/support/docs/dial-access/asynchronous-connections/17016-techtip-conventions.html) for information on conventions used in this document.